# PGR Manager for Students: A Guide

Directly Supported Students and Affiliated Research Centres (ARC)

# Contents Page

| Logging in for th  | ne first time  | Page 3   |
|--------------------|----------------|----------|
| Introduction and   | l Project Page | Page 4   |
| Confirmation an    | d Project Page | Page 5   |
| Induction          |                | Page 6   |
|                    |                | Page 7   |
| Supervision Me     | etings         | Page 8   |
|                    |                | Page 9   |
| Change Reques      | sts            | Page 10  |
|                    |                | Page 11  |
|                    |                | Page 12  |
|                    |                | Page 13  |
|                    |                | Page 14  |
| Absences           |                | Page 15  |
|                    |                | Page 16  |
|                    |                | Page 17  |
| Upgrade            |                | Page 18  |
|                    |                | Page 19  |
|                    |                | Page 20  |
|                    |                | Page 21  |
|                    |                | Page 22  |
|                    |                | Page 23  |
| Re-Registration    |                | Page 24  |
| rto rtogiotidilori |                | Page 25  |
|                    |                | Page 26  |
|                    |                |          |
|                    |                | amina    |
|                    |                | Page 29  |
|                    |                | Page 30  |
|                    |                | amina    |
|                    |                | Page 31  |
|                    |                | Page 32  |
|                    |                | Page 33  |
|                    |                | Page 34  |
|                    |                | Page 35  |
|                    |                | .Page 36 |
|                    |                | Dog 27   |

# Logging in

 When logging into the system for the first time you will be presented with a Login Page as shown.

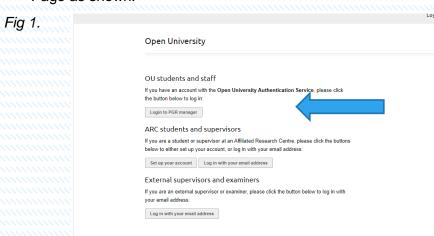

If you are a Directly Supported student at the Open University, please select
the login button as shown, to enter the system you will need to provide an email
address using your OUCU and OU password.

For example: OUCU@open.ac.uk No other email addresses will be permitted.

 If you are a student from our Affiliated Research Centres (ARC) then click on Set up your account. You will be presented with this screen. Enter your ARC email address supplied by your relevant ARC and click Submit.

Fig 2.

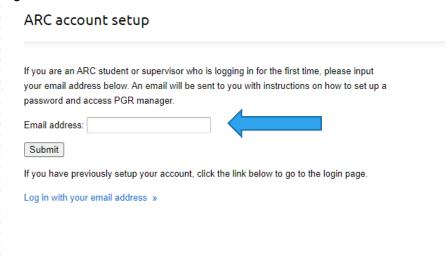

# Introduction and Project Page

- All student users of the PGR Manager system will have a My Project page which displays the status of key information.
- On the right of the screenshot you will see the functionality available to the user and the relevant links associated with it.

Fig 3

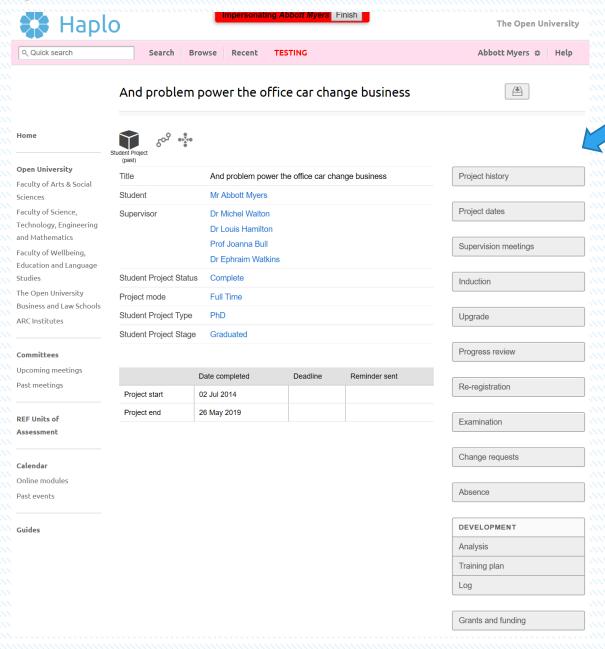

 This preview shows the current status of all activities during the student journey, showing important dates as the student progresses.

# Confirmation of project details

 In PGR Manager, applications start with a check that key information on the project is correct. If it is not, changes can be requested via The Graduate School Team for revision.

Fig 4

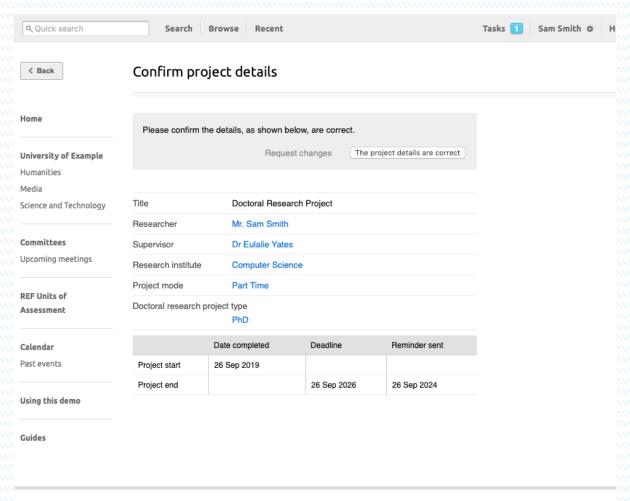

Confirmation of project details

## Induction

- Once your Induction is completed, we ask all students to complete the "Induction" tab on the PGR Manager system.
- This can be found on the right-hand side of the screen as indicated.

Fig 5

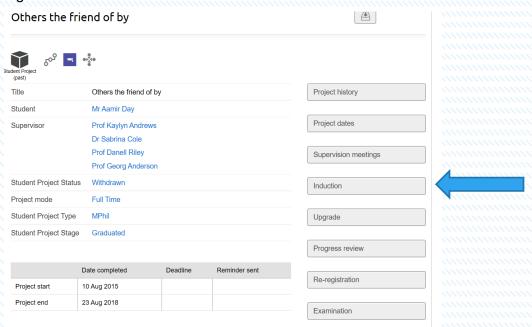

- Once accessed you are presented with an
   Edit: Induction student name fields (see Figure 6 below).
- Please complete all fields and save by clicking the Save button at the bottom left of the screen.
- This is reviewed by the Graduate School to ensure you have completed everything as required.

#### Edit: Induction - Mr Aamir Day

| Have you agreed a schedule of meetings with your supervisors?*                           |
|------------------------------------------------------------------------------------------|
| ○Yes                                                                                     |
| ○ No                                                                                     |
| If yes, please provide details                                                           |
|                                                                                          |
|                                                                                          |
|                                                                                          |
| Have you been provided with the name and contact details of your Third party monitor? *  |
| ○Yes                                                                                     |
| ○No                                                                                      |
| If yes, have you been offered an opportunity to meet them?                               |
| ○Yes                                                                                     |
| ○No                                                                                      |
| Was induction completed satisfactorily? *                                                |
| ○Yes ○No ○N/A                                                                            |
| Comments                                                                                 |
|                                                                                          |
|                                                                                          |
| What induction activities have you undertaken? (at both Faculty and University level)    |
|                                                                                          |
|                                                                                          |
|                                                                                          |
| Are you aware of the University's complaints and appeals policy?                         |
| Yes                                                                                      |
| ○ No                                                                                     |
|                                                                                          |
| Have you completed the mandatory training? e.g. PREVENT and GDPR  O Yes                  |
| ○ No                                                                                     |
|                                                                                          |
| Do you have any concerns that you wish to bring to the attention of the Graduate School? |
| School                                                                                   |
|                                                                                          |
|                                                                                          |
| Over further                                                                             |
| Save Save for later                                                                      |

# Supervision Meetings

• To record your supervision meetings, select the tab on the right-hand side as indicated below.

Fig 7

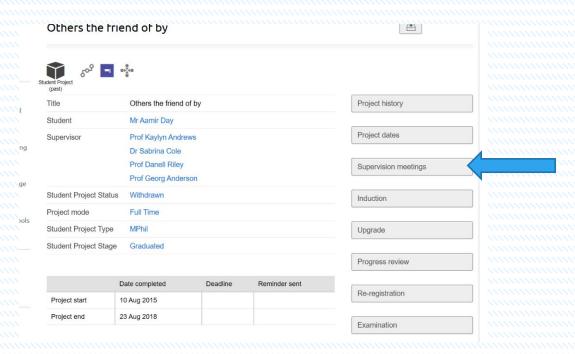

Once accessed you are presented with a Project supervision: thesis title screen.
 To add a meeting select New supervision meeting.

Fig 8
Project supervision: Others the friend of by

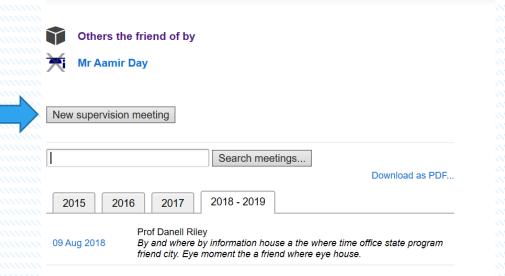

Once accessed you will be presented with an Edit Supervision notes: Supervision
meeting screen where you can add your participants at the meeting, add dates,
meeting time etc and add any information in connection with the meeting. You can
also upload any relevant documentation directly into the system here.

Fig 9

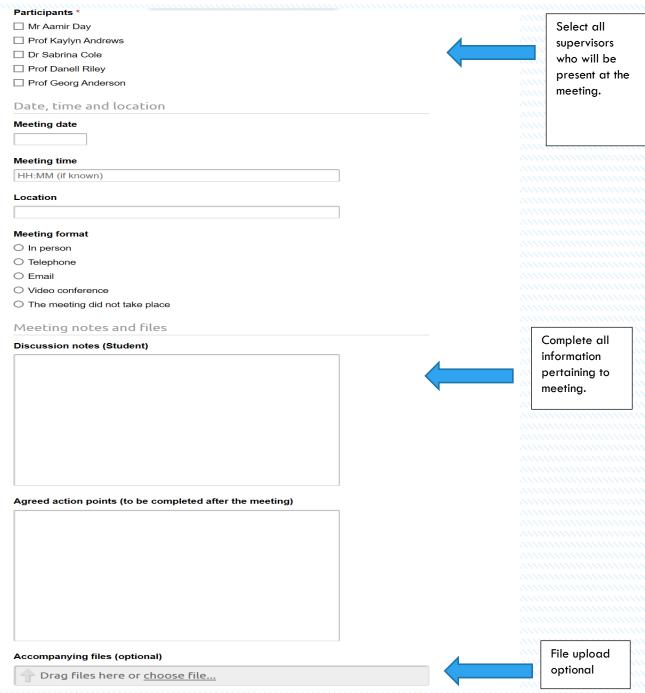

 Once all fields are completed click the Save and continue button at the bottom of the screen.

## Change requests

- A change request is typically submitted by the student or their supervisor to request a change to registration e.g. study break, extension and change of mode and attendance etc. Upon approval, project dates and status are updated.
- To access the change of requests tab, click on the right-hand side of the screen under Change requests

Fig 10

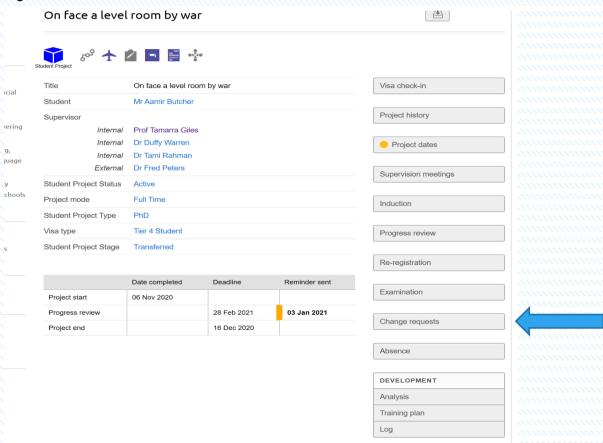

Once selected you will be presented with a Change Request Overview screen

## Change requests overview: On face a level room by

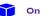

On face a level room by war

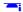

Mr Aamir Butcher

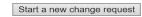

| Application                              | Date           | Summary | Status                               |
|------------------------------------------|----------------|---------|--------------------------------------|
| De-registration - Mr Aamir Butcher       | 16 Dec<br>2020 |         | Not endorsed, registration continues |
| Extension - Mr Aamir Butcher             | 15 Dec<br>2020 |         | Authorised                           |
| Change Supervisors - Mr Aamir<br>Butcher | 08 Dec<br>2020 |         | Approved                             |
| Study break - Mr Aamir Butcher           | 01 Dec<br>2020 |         | Waiting for supervisor to review     |

 This screen is designed to show what change requests have been requested and the status of each request. To start the process, select the Start a new change request as indicated above.

Fig 12

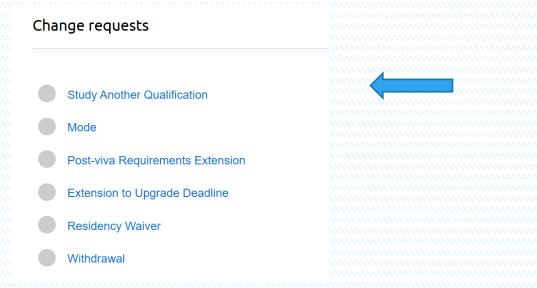

- Once accessed you are presented with a Change requests list which prompts you to select the change request you require.
- As the first selection is Study Another Qualification we will start there.
- To access this workflow, select Study Another Qualification which then takes you to a Study Another Qualification screen. The system will ask you if you would like to complete and submit the request form. Click Start request.

Fig 13

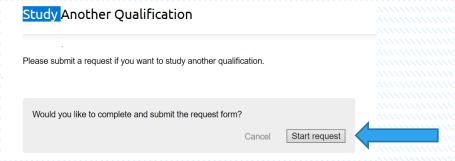

- Once accessed this takes you to a Confirm project details screen.
- You will be prompted to confirm that the registration details are correct. Please check the information presented on the screen. To confirm, click on The registration details are correct.

Fig 14

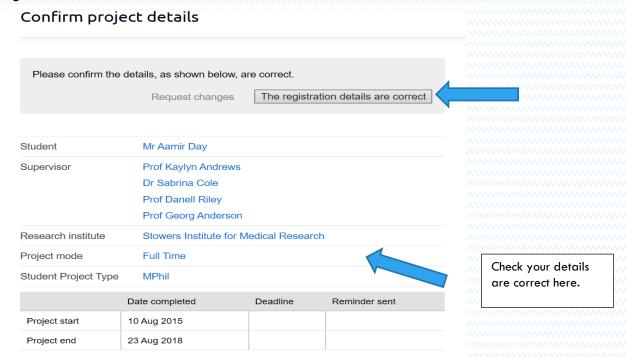

Once confirmed you will be presented with an Edit Change request form: Study
 Another Qualification – student name. This screen allows you to begin the process of
 adding the details of your chosen new qualification that you wish to study. You will
 then be presented with Thesis title and Request tabs.

Fig 15

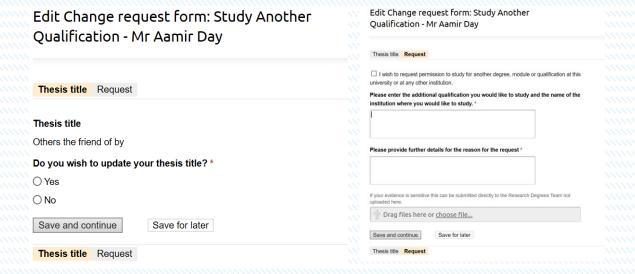

Fig 16

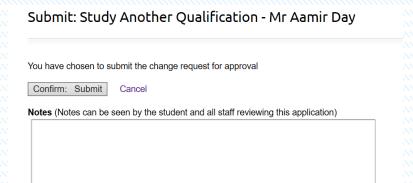

• All fields in both tabls must be completed in full before this can be forwarded for approval. Remember to Confirm and Submit your request and add any notes that would benefit your request. Once submitted this will then be passed on through the workflow to the appropriate approver. Once your request has been reviewed, an email is sent directly to you and your supervisors with the result of the request. The outcome and status of your request throughout the process can be viewed on your study main screen as below.

Fig 17

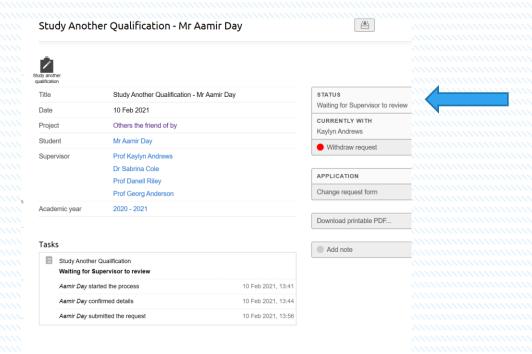

- The status bar at the top of the screen in Figure 17 above shows you the current status of your request and where in the process your application is (and with whom).
   The status bar will also show the end result of your request (i.e. whether it has been approved or declined).
- All change requests work in the same way with all statuses shown on the right-hand side of the screen so that at any point during any request you can review and see

where your requests are and with whom. Email alerts are also sent to you, your assigned supervisors and the relevant approvers along the request journey.

- If you wish to start a new request then refer back to Figs 8, 9 and 10 Change requests, make your selection from the list provided and Start a new change request. All request workflows work in the same way; please complete all tabs on each page providing the information required. Once completed do not forget to click the Confirm and Submit button shown on Fig 13 so that your request can be forwarded for approval by the appropriate authority.
- The main student screen shown in Fig 7 will provide you with an update of your request and show its status, as previously described. As before, emails will be sent to you providing information on the status of your request and to the approver to flag the actions that they need to take.

### **Absences**

 If you are a student who has is a Student Route Visa Holder (previously known as Tier 4 student) there is a function on the main page called absence.

Fig 18

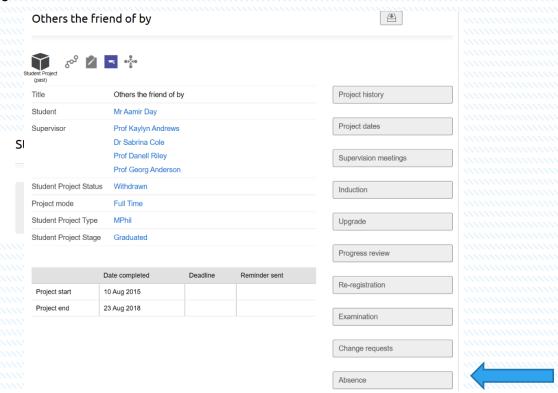

- Select the Start new absence request
- Once accessed you are presented with a Confirm project details screen where you
  are prompted to confirm that your registration details are correct as in Fig 11. Please
  check this and confirm by clicking the Start button. You will now be presented with an
  Edit Absence: student name screen.

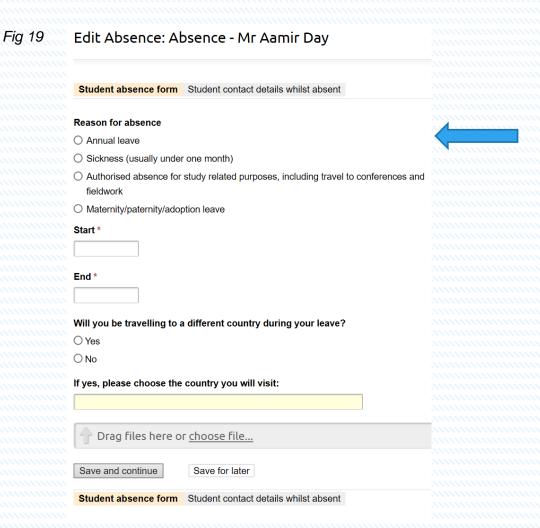

 Please enter the information required for both the Student absence form tab and the Student contact details whilst absent tab.

Fig 20 Edit Absence: Absence - Mr Aamir Day

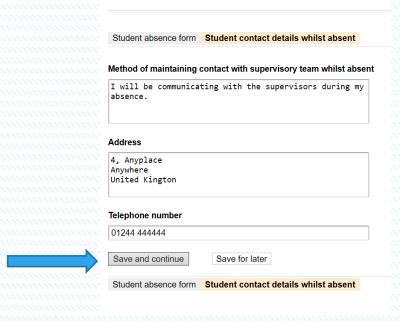

Once completed please confirm by clicking on the Save and continue button.

Fig 21

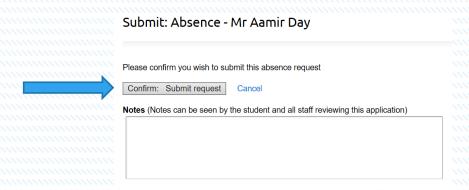

To confirm the request click the Confirm and Submit request button so that the
request is sent to the approver. To check that the request has been sent, return to
your main student page where you will see the request and whom it is currently with.
An email as before is also sent to you as the student and to the first approver for
action. Figure 22 below provides a sample of the main screen with a request showing
and its status.

Fig 22

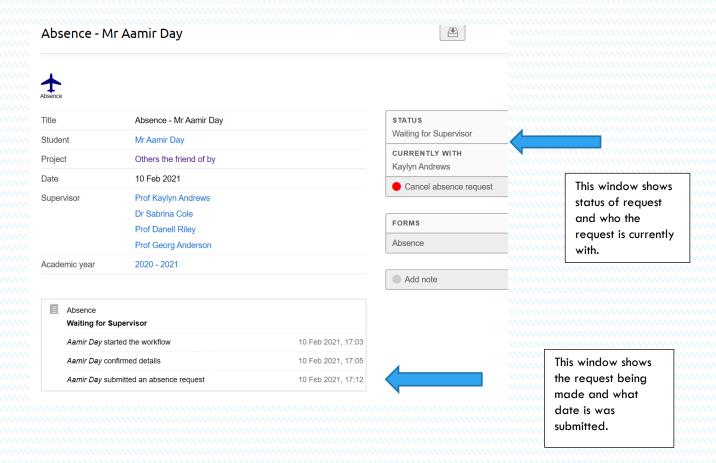

## Upgrade

All students are required to complete the upgrade process before their 1<sup>st</sup>
anniversary. To initiate the Upgrade process, select the tab marked Upgrade on the
right-hand side of the main project screen as before.

Fig 23

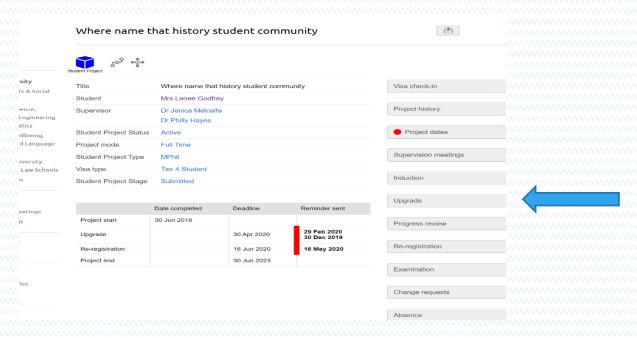

 Once selected you are presented with an Upgrade overview screen. To start the process, select the Create new application button as indicated below:

Fig 24

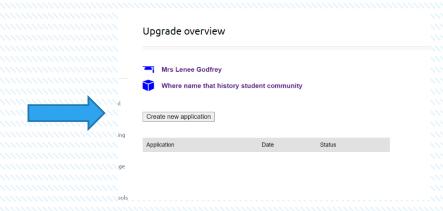

Fig 25

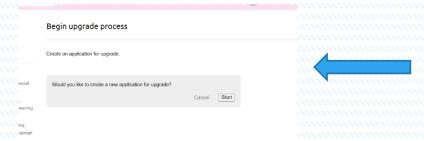

- You will then be presented with a Begin upgrade process. Select the Start button.
- Once the selection has been made you will see the Confirm project details screen
  which asks you to confirm that your registration details are correct. As before, if the
  information presented is correct, click the button to confirm this. If there are any
  discrepancies please contact the Graduate School.

Fig 26

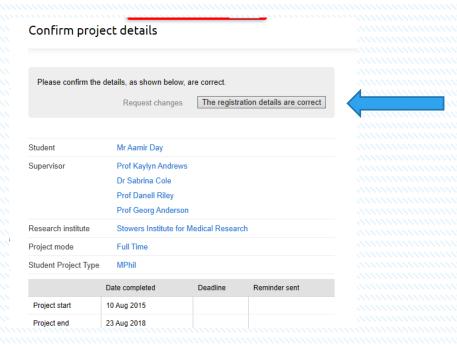

You are now in the Upgrade process. Please complete all tabs shown here
remembering to Save and continue at each stage. Noting that in the Absences and
Project report tab that there is a mandatory Upload file field. If the information is
sensitive and/or confidential you can send this directly to the Research Degrees
Team in confidence. This will not be shared with any other parties.

Fig 27

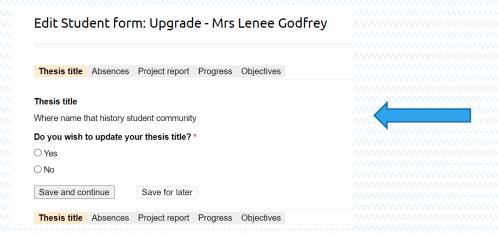

Fig 28

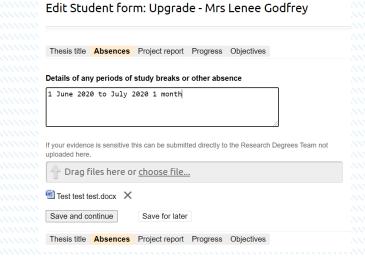

Fig 29

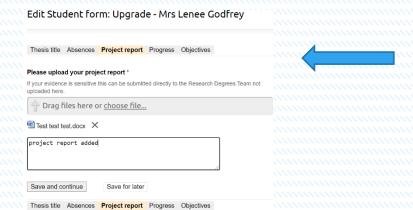

#### Fig 30 Edit Student form: Upgrade - Mrs Lenee Godfre

Thesis title Absences Project report Progress Objectives Please comment on the outputs, benefits, and progress of the following. Documented supervision meetings since last progress report Supervision meeting Supervision meeting Training events attended \* Seminar at Coventry 1 July 2020 Third-party monitor meetings \* 1 June 2020 Skills audit \* XXXXXXXXXXXXXXXX Training and development plan \* 

Fig 31

|                                                                                                    | Thesis title Absences Project report Progress Objectives                               |         |
|----------------------------------------------------------------------------------------------------|----------------------------------------------------------------------------------------|---------|
|                                                                                                    | Thousand Paperico Project Oper Progress                                                |         |
|                                                                                                    | What are your key objectives for the next progress monitoring period?                  |         |
|                                                                                                    | Research activities *                                                                  |         |
|                                                                                                    | XXXXXXXXXXXXXXXXXXXXXXXXXXXXXXXXXXXXXXX                                                |         |
|                                                                                                    |                                                                                        |         |
|                                                                                                    |                                                                                        |         |
|                                                                                                    | Skills development (based on your training and development plan or training analysis). | ng need |
|                                                                                                    | xxxxxxxxxxxxxxxxxxxxxxxxxxxxxxxxxxxxxxx                                                |         |
|                                                                                                    |                                                                                        |         |
|                                                                                                    | **************************************                                                 |         |
|                                                                                                    | Agreed performance targets and dates for completion *                                  |         |
|                                                                                                    | XXXXXXXXXXXXXXXXXXXXXXXXXXXXXXXXXXXXXXX                                                |         |
|                                                                                                    |                                                                                        |         |
|                                                                                                    |                                                                                        |         |
|                                                                                                    | Are you intending to include a non-book component in your thesis? *  O Yes             |         |
|                                                                                                    | No                                                                                     |         |
|                                                                                                    | If yes, how will the non-book component locate and exemplify the ideas dev             | velope  |
|                                                                                                    | in the thesis?                                                                         | relope  |
|                                                                                                    |                                                                                        |         |
|                                                                                                    |                                                                                        |         |
|                                                                                                    |                                                                                        |         |
|                                                                                                    | Save and continue Save for later                                                       |         |
| Fig 32                                                                                                    |                                                                                        |         |
| Fig 32  Please review the information below before continuing.                                                                                                    | Continue                                                                               |         |
| Please review the information below before continuing.                                                                                                    | ● Continue                                                                             |         |
| Please review the information below before continuing.                                                                                                    | ● Continue                                                                             |         |
| Please review the information below before continuing.  Thesis title                                                                                                    | Continue                                                                               |         |
| Please review the information below before continuing.  Thesis title                                                                                                    | Continue                                                                               |         |
| Please review the information below before continuing.  nesis title  nere name that history student community                                                                                                    | Continue                                                                               |         |
| Please review the information below before continuing.  Desis title  Desis title  Desis title  Desis title  Desis title  Desis title  Desis title  Desis title  Desis title  Desis title  Desis title  Desis title  Desis title  Desis title  Desis title                                                                                                    | Continue                                                                               |         |
| Please review the information below before continuing.  nesis title  ere name that history student community  you wish to update your thesis title?                                                                                                    | Continue                                                                               |         |
| Please review the information below before continuing.  nesis title  esis title  nere name that history student community  you wish to update your thesis title?                                                                                                    | Continue                                                                               |         |
| Please review the information below before continuing.  nesis title  esis title  nere name that history student community  you wish to update your thesis title?                                                                                                    | Continue                                                                               |         |
| Please review the information below before continuing.  nesis title  esis title  ere name that history student community  eyou wish to update your thesis title?                                                                                                    | ● Continue                                                                             |         |
| Please review the information below before continuing.  Desis title  esis title  ere name that history student community  eyou wish to update your thesis title?  Design to update your thesis title?                                                                                                    | ● Continue                                                                             |         |
| Please review the information below before continuing.  thesis title there name that history student community to you wish to update your thesis title?  besinces  tails of any periods of study breaks or other absence June 2020 to July 2020 1 month                                                                                                    | ● Continue                                                                             |         |
| Please review the information below before continuing.  thesis title there name that history student community to you wish to update your thesis title?  these states of any periods of study breaks or other absence                                                                                                    | Continue                                                                               |         |
| Please review the information below before continuing.  Test test test test test test test test                                                                                                    | Continue                                                                               |         |
| Please review the information below before continuing.  The sis title There name that history student community To you wish to update your thesis title?  To be setails of any periods of study breaks or other absence June 2020 to July 2020 1 month  Tost test test.docx  Preview                                                                                                    | Continue                                                                               |         |
| Please review the information below before continuing.  Thesis title  thesis title  there name that history student community  to you wish to update your thesis title?  To absences  tails of any periods of study breaks or other absence  June 2020 to July 2020 1 month  Tost test test.docx  Preview                                                                                                    | Continue                                                                               |         |
| Please review the information below before continuing.  hesis title here name that history student community o you wish to update your thesis title?  bsences  etails of any periods of study breaks or other absence June 2020 to July 2020 1 month  Test test test.docx  Preview  roject report                                                                                                    | Continue                                                                               |         |
| Please review the information below before continuing.  thesis title there name that history student community by you wish to update your thesis title?  bsences  tails of any periods of study breaks or other absence June 2020 to July 2020 1 month  Test test test.docx  Preview  roject report  ease upload your project report                                                                                                    | Continue                                                                               |         |
| Please review the information below before continuing.  hesis title here name that history student community by you wish to update your thesis title?  bbsences  tails of any periods of study breaks or other absence flune 2020 to July 2020 1 month  Test test test.docx  Preview  roject report  Test test test.docx                                                                                                    | Continue                                                                               |         |
| Please review the information below before continuing.  Test test test test doox  Preview  Project report  Please review the information below before continuing.  Please review the information below before continuing.  Please review the information below before continuing.  Please review the information below before continuing.  Please review the information below before continuing.  Please review the information below before continuing.  Please review the information below before continuing.  Please review the information below before continuing.  Please review the information below before continuing.  Please review the information below before continuing.  Please review the information below before continuing. | Continue                                                                               |         |
| Please review the information below before continuing.  Thesis title  Thesis title  Where name that history student community  Do you wish to update your thesis title?  No  Absences  Details of any periods of study breaks or other absence  I June 2020 to July 2020 1 month  Test test test.docx  Preview  Project report  Please upload your project report  Test test test.docx                                                                                                    | Continue                                                                               |         |

Edit Student form: Upgrade - Mrs Lenee Godfrey

- Do not forget to Save and continue to move to the next tab.
- You will be presented with a Progress tab. Please note your supervision meetings
  are automatically added to this tab, the Training events, third-party monitor meetings,
  skills audit and training and development plan information are required so please
  enter them as required.. Save and continue.
- Last but not least you will be required to complete the Objective tab. Once again
  completion of all these fields is mandatory. Once completed you can check your
  entries. Once all fields are completed to your satisfaction, press the Continue button.
  Then click the Confirm and Submit button and add any notes as required.

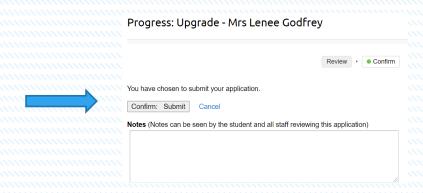

- Once you have selected the continue button you are then prompted by the Confirm submit button once you have selected this the request is then sent to the approver for the next step.
- Once again after completing the process you are presented with a summary screen indicating the status of the request and who it is currently with. As in all requests you will receive an email confirmation regarding your request and your approver (in this case your supervisor) will also receive an email advising them that they have an outstanding action. You as the student can also check this status by viewing the main student page as shown below.

Fig 34

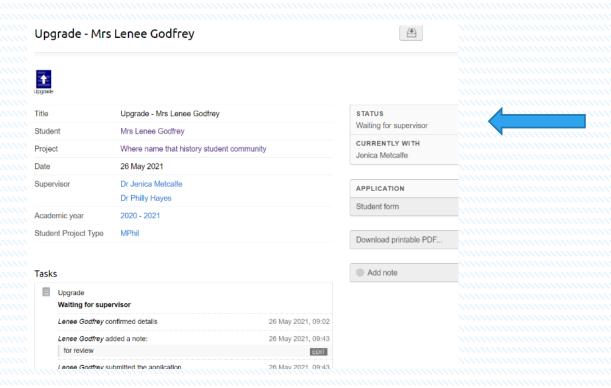

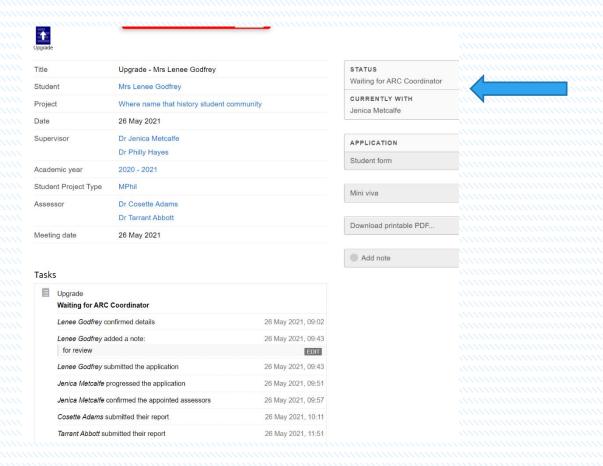

# **Re-Registration**

- All students are required to complete Ithe Re-Registration process. This is done through the PGR Manager system as follows.
- Select the Re-Registration button on the right-hand side of the screen as shown.

- You will be presented by the Re-registration overview screen.
- Select Create new application.

Fig 36

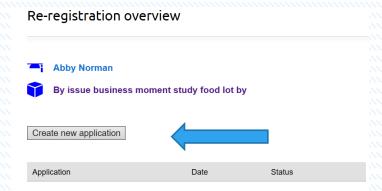

Then select the Begin Re-registration process. Click Start to begin

Fig 37

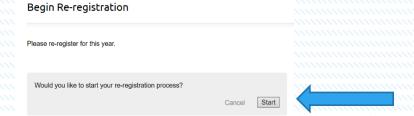

- You will be presented by the confirm project details screen.
- Check that your registration details are correct. Once checked, select The registration details are correct button.

Fig 38

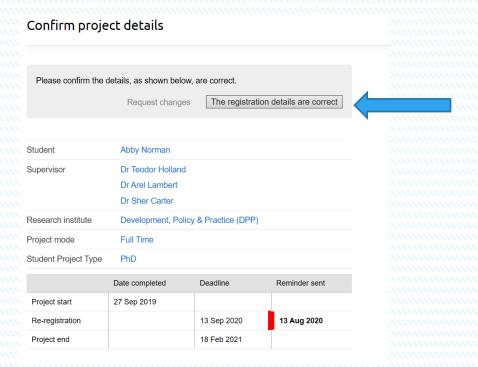

#### Edit Student form: Re-registration - Abby Norman

| Address and Telephone           | Communication and Data Protection                                                    | Fee Declaration   | Confirmation |
|---------------------------------|--------------------------------------------------------------------------------------|-------------------|--------------|
| Pasidontial address includ      | ing postoods hold on vour student ra                                                 | aard              |              |
|                                 | ing postcode held on your student re                                                 | coru              |              |
| Not specified                   |                                                                                      |                   |              |
| Is the above address corre      | ct? *                                                                                |                   |              |
| Yes                             |                                                                                      |                   |              |
| ○ No                            |                                                                                      |                   |              |
| If no, please enter your cur    | rrent address                                                                        |                   |              |
|                                 |                                                                                      |                   |              |
|                                 |                                                                                      |                   |              |
|                                 |                                                                                      |                   |              |
| Does your address meet th       | ne University's residency requirement                                                | ts?               |              |
| (approximately 40 miles). Part- | hin an easy commutable distance of the Mil<br>time students must live within the UK. | ton Keynes Campus |              |
| Yes                             |                                                                                      |                   |              |
| ○ No                            |                                                                                      |                   |              |
| If no, has a residency waiv     | er been approved by the Graduate So                                                  | chool Director?   |              |
| ○Yes                            |                                                                                      |                   |              |
| ○ No                            |                                                                                      |                   |              |
| Is your address:                |                                                                                      |                   |              |
| O The home of your parent       | or guardian                                                                          |                   |              |
| O Your own home                 |                                                                                      |                   |              |
| Rented accommodation            |                                                                                      |                   |              |
| O Another living arrangeme      | nt                                                                                   |                   |              |
| Home phone number:              |                                                                                      |                   |              |
| N/A                             |                                                                                      |                   |              |
| If this number is no longer     | current, please provide a new number                                                 | er:               |              |
|                                 |                                                                                      |                   |              |
|                                 |                                                                                      |                   |              |
| Mobile phone number:            |                                                                                      |                   |              |
| N/A                             |                                                                                      |                   |              |
| If this number is no longer     | current, please provide a new number                                                 | er:               |              |
|                                 |                                                                                      |                   |              |
| Save and continue               | Save for later                                                                       |                   |              |
| Address and Telephone           | Communication and Data Protection                                                    | Fee Declaration   | Confirmation |

• Once presented with the Edit student form:- Re-registration – student name Complete all tabs and click Save and continue after each tab, not forgetting to Confirm and Submit at the end.

## **Examinations**

- To initiate the Examinations Process you (the student) are required to submit a
  Notice of Submission to The Graduate School which indicates that you are ready to
  submit your Thesis for Examination. This process is managed through the PGR
  Manager system as follows:
- Select the Examination Tab at the right of the main student screen as indicated below.

Fig 40

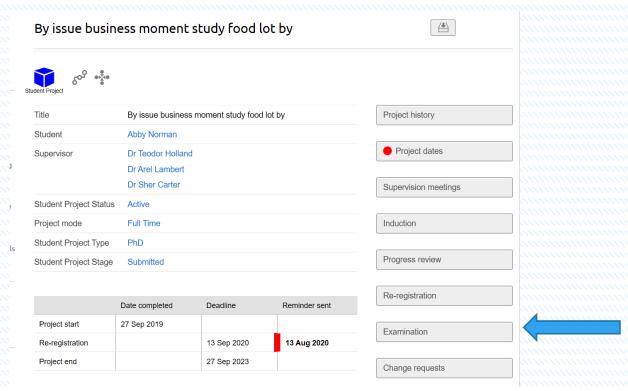

Once selected you will be taken to the Examinations overview screen

Fig 42

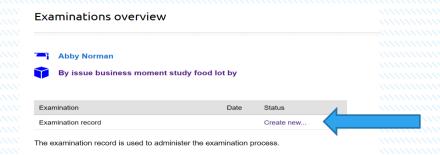

 The screen shows that you have initiated the Examinations process. Select the Create new button indicated by the blue arrow above, which takes you to the Examination screen. The information shown gives you a full overview of the workflows that are required to complete the examination process. As the student you will only need to complete 2 to 3 of them; the other headers are for the various points in the approval process. As in all requests, email confirmations and status updates will be sent to you and the appropriate member of staff involved in the processes. Once you are presented with the Examination screen select the Start button as indicated below.

Fig 43

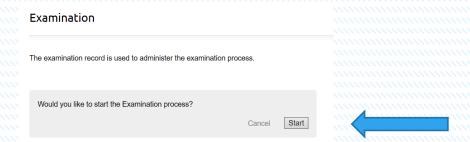

 Once you have started the process the next screen shown is the Notice to submit: Examination – student name screen, which gives you information regarding the status of your thesis submission. In this case the STATUS bar shows that the system is Waiting for notice

Fig 44

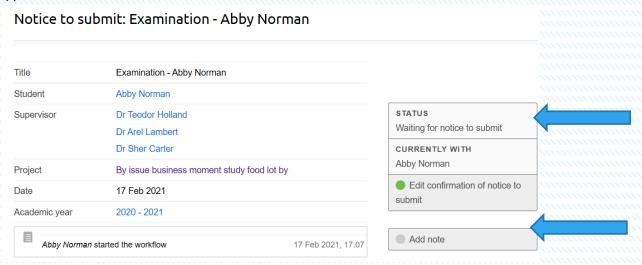

 Select the Green dot in the tab Edit confirmation of notice to submit. This then allows you to complete the Notice to submit action.

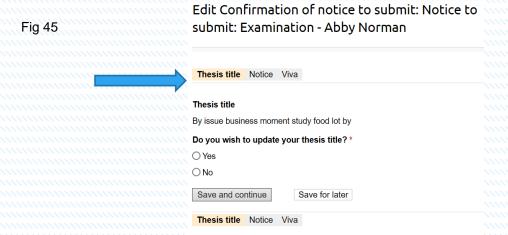

- All fields in the tabs must be completed. Remember to Save and continue after each completed tab.
- Once you have Saved and continued, on the Thesis title tab you are now presented with an Edit confirmation of notice to submit: Notice to submit: Examination – student name tab

Again, all fields must be completed. Please ensure that all fields are completed otherwise you will not be permitted to continue to the next page.

Fig 46

| Thesis title Notice                                                                         | • Viva                                                              |
|---------------------------------------------------------------------------------------------|---------------------------------------------------------------------|
| Provisional date for                                                                        | submission *                                                        |
|                                                                                             |                                                                     |
| Does the thesis con                                                                         | tain a non-book component? *                                        |
| ○ Yes                                                                                       |                                                                     |
| ○ No                                                                                        |                                                                     |
| If yes, please clarify                                                                      | the extent and type of non-book material to be submitted            |
|                                                                                             |                                                                     |
|                                                                                             |                                                                     |
|                                                                                             |                                                                     |
| Catimated langth of                                                                         |                                                                     |
| _                                                                                           | thesis / portfolio of work *                                        |
| _                                                                                           | thesis / portfolio of work *                                        |
| Number of words                                                                             | o exceed the permitted word count? As described in the              |
| Number of words                                                                             | o exceed the permitted word count? As described in the              |
| Number of words  Is the thesis likely to Research Degree Re                                 | o exceed the permitted word count? As described in the              |
| Number of words  Is the thesis likely to Research Degree Re                                 | o exceed the permitted word count? As described in the              |
| Number of words  Is the thesis likely to Research Degree Re  Yes  No                        | o exceed the permitted word count? As described in the              |
| Number of words  Is the thesis likely to Research Degree Re  Yes  No                        | o exceed the permitted word count? As described in the egulations * |
| Number of words  Is the thesis likely to Research Degree Re  Yes  No                        | o exceed the permitted word count? As described in the egulations * |
| Number of words  Is the thesis likely to Research Degree Re  Yes  No                        | o exceed the permitted word count? As described in the egulations * |
| Number of words  Is the thesis likely to Research Degree Re Yes No No If yes, please provid | o exceed the permitted word count? As described in the egulations * |
| Number of words  Is the thesis likely to Research Degree Re Yes No No If yes, please provid | Dexceed the permitted word count? As described in the egulations *  |

Once you have clicked the Save and continue button you will notice that the Viva tab
has been opened and is ready to be populated with confirmation of which supervisor
you would like to attend your viva as an observer (select No observer if you do not
wish to have an observer present). Once completed select Save and continue as
before.

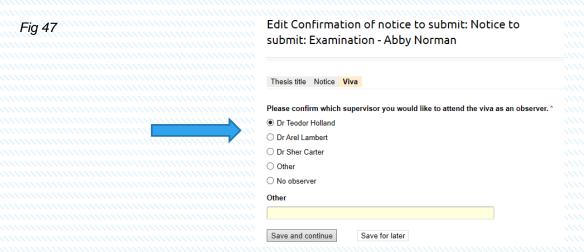

To confirm your decision, select the Confirm and Submit notice on the Progress:
 Notice to submit: Examination – student name screen. If you wish to add any notes, then you can do so by adding them in the Notes box. Please also note that at each stage of any confirmation you have the flexibility to come back to complete the process at any stage, but once you Confirm and Submit your notice you are unable to amend.

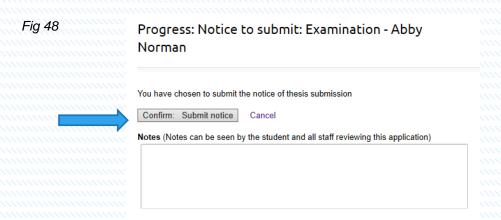

 Once this process is confirmed your request is sent to your approver (in this case your supervisor) who will read your notice and confirm the details. Once this is confirmed, you will receive an email notification and you will be able to view the updated status in the main student page.

Fig 49

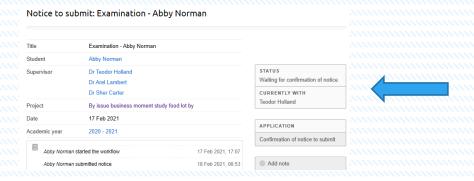

Fig 50

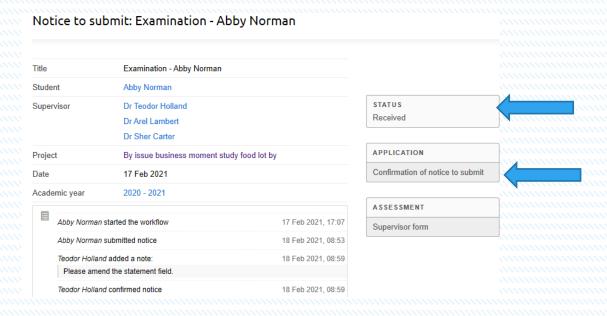

You will notice that when looking at the main Examination page that some changes have taken place. Firstly, you will notice that the Notice to submit shows that it has been received, and secondly that there are two notices advising you of the status of actions, in this case that the Exam panel nomination is in progress, and the Thesis submission is in progress. You will also notice that the Tasks notes have been automatically populated with the information you have provided regarding the notice to submit and the approval status.

Fig 51

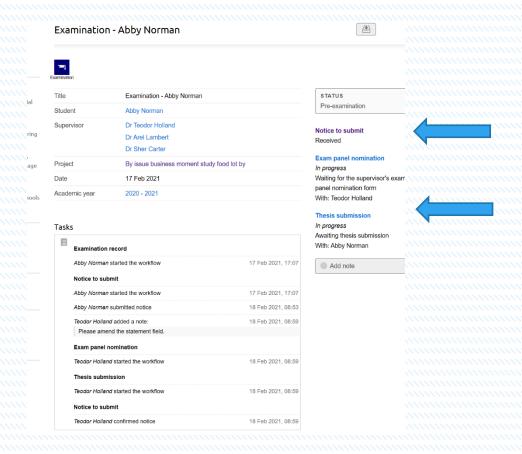

- The Exam panel nomination is completed by your supervisor as indicated. Your next step is to upload your Thesis to the PGR Manager system.
- To upload your Thesis to the system please select the Thesis submission header on the right-hand side of the screen shot above as indicated by the blue arrow.

Fig 52

| Thesis subm   | ission: Examination - Abby Norman          |                                   |              |
|---------------|--------------------------------------------|-----------------------------------|--------------|
| Title         | Examination - Abby Norman                  |                                   |              |
| Student       | Abby Norman                                |                                   |              |
| Supervisor    | Dr Teodor Holland Dr Arel Lambert          | STATUS Awaiting thesis submission |              |
|               | Dr Sher Carter                             | CURRENTLY WITH                    |              |
| Project       | By issue business moment study food lot by | Abby Norman                       | — invaniania |
| Date          | 17 Feb 2021                                | Edit student form                 |              |
| Academic year | 2020 - 2021                                | Add note                          |              |
|               | d started the workflow 18 Feb 2021, 08:59  |                                   |              |

 Once selected you are presented with the Thesis submission: Examination – student name screen. Select the Edit student form indicated by the blue arrow above.

Fig 53

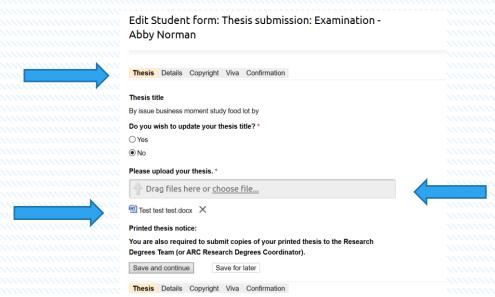

Start the submission by entering the required information on all tabs, starting with the
Thesis tab. Upload your thesis here as indicated by the blue arrow on the right.
Once the upload has been accepted you will notice a confirmation document appears
below the upload field. This is a confirmation that this upload has taken place. If this
does not appear, repeat the process. Don't forget to Save and continue once
completed.

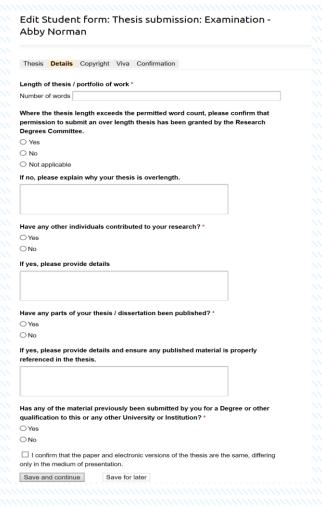

- The second Details tab appears, please completed all fields and selecting the tick box at the bottom of your screen. Save and continue
- The Copyright screen provides you with information regarding copyright laws. You are asked to confirm that you have read and understood these and confirm your agreement. There is also an area at the bottom of the screen for you to add notes as appropriate.
- Once you have saved and continued you will be presented with a Viva details screen.
- Please select which supervisor you would like to attend your viva as an observer. If you do not wish anyone else to be presented, please indicate by selecting No observer. Save and continue.

#### Fig 55

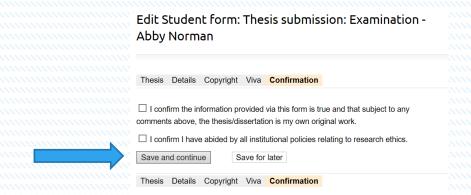

- The last tab is the Confirmation of your submission of your thesis. Please complete
  by ticking both boxes to confirm that you have read the information provided and you
  abide by it, and that you have abided by the institutional policies relating to research
  ethics.
- Once done click Save and continue.
- The system provides you with a summary sheet of all the information you have provided. If after checking you wish to remove, add or amend a detail, use the back arrow to revisit the page in question, amend, and save and continue until you get to the summary page once again.
- Once you are happy that all information is correct click the green Continue button on the right-hand side of the screen.

| Review: Thesis submission: Examination - Abby Norman                                                                                                    |                                                      |
|----------------------------------------------------------------------------------------------------|------------------------------------------------------|
| Review > Confirm                                                                                                    |                                                      |
| Please review the information below before continuing.                                                                                                    |                                                      |
| Thesis                                                                                                    |                                                      |
| Thesis title                                                                                                    |                                                      |
| By issue business moment study food lot by                                                                                                    | annananananan da da da da da da da da da da da da da |
| Do you wish to update your thesis title?                                                                                                    |                                                      |
| Please upload your thesis.                                                                                                    |                                                      |
| Test test test.docx   Preview                                                                                                    |                                                      |
| Details                                                                                                    |                                                      |
| Length of thesis / portfolio of work                                                                                                    |                                                      |
| Number of words 10,000                                                                                                    |                                                      |
| Where the thesis length exceeds the permitted word count, please confirm that permission to submit an over length thesis has been granted by the Research |                                                      |

Confirm and submit thesis.

Fig 57

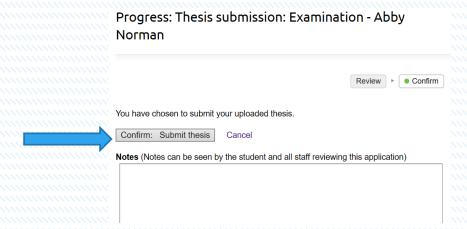

 The final screen provides you with a STATUS update on where your request is and with whom it is currently with. As always email alerts are sent after every submission.

Fig 58

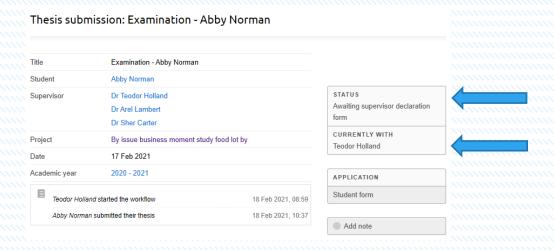

- To see the summary of the requests that have been completed on the Examinations process. Select the back option where you can review the process so far.
- You will notice that the panel now shows that the Notice to submit indicates
  Received, and that the Exam Panel Nomination and Thesis submission are still in
  progress. This means that the request moves on to the next approver (in this case
  the supervisor) for their authorisation.
- This completes the Examination process for students.

Fig 60

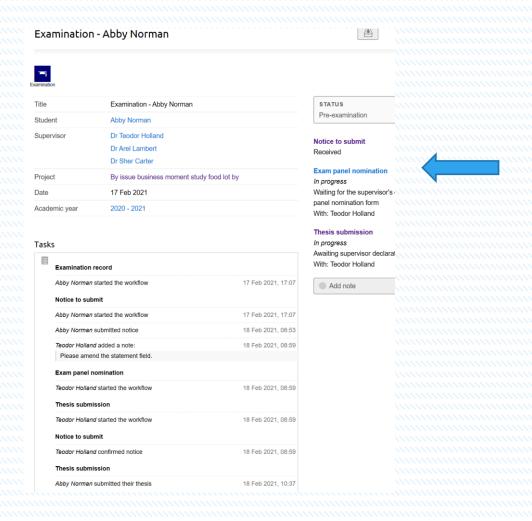

Further Information can be found on the Graduate School Network.

http://www.open.ac.uk/students/research/

For any communication related to PGR Manager please email pgrmanager@open.ac.uk